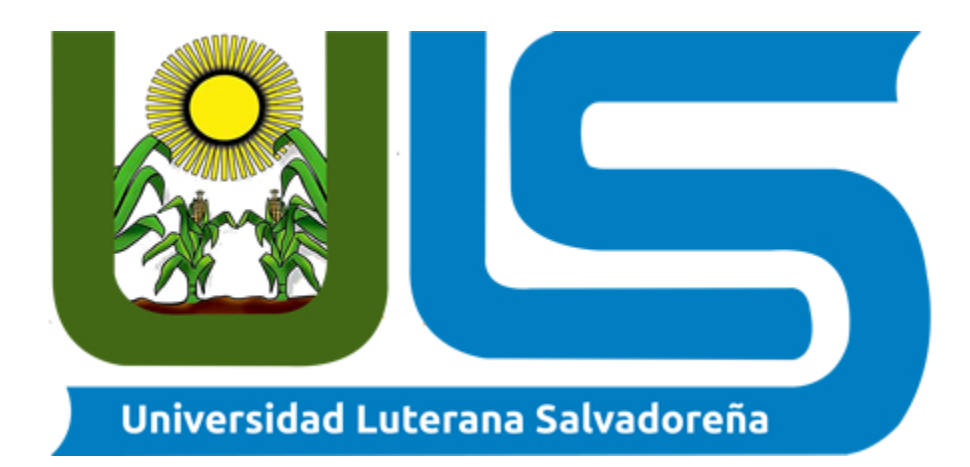

## **CARRERA:**

## **LICENCIATURA DE CIENCIAS DE LA COMPUTACION**

# **CATEDRATICO: ING. MANUEL FLORES VILLATORO**

**ASIGNATURA:**

## **REDES II**

## **PROYECTO:**

## **PLANTA TELEFONICA IP**

## **INTEGRANTES:**

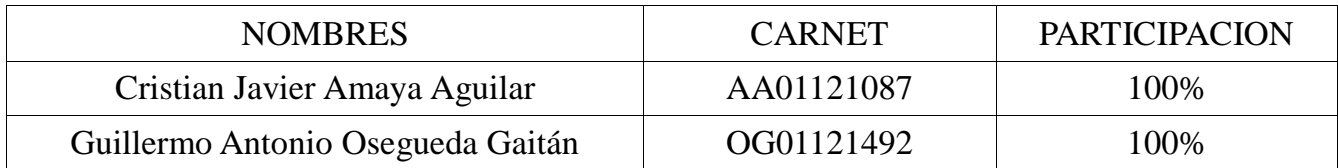

San Salvador, 14 de Noviembre de 2015

# **INDICE**

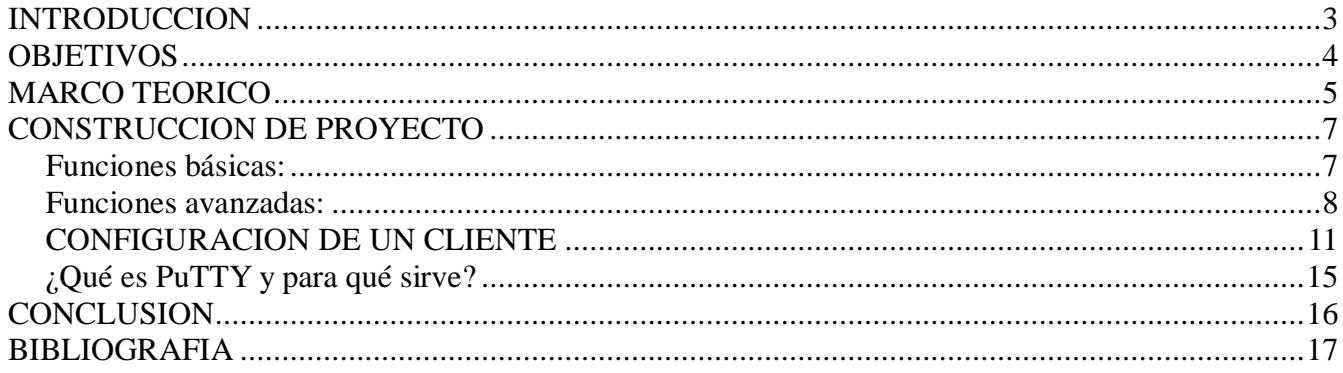

#### **INTRODUCCION**

A medida que la tecnología ha ido avanzando las empresas se han tenido que ir modernizando para poder ofrecer mejores servicios y maximizar sus ingresos por eso la implementación de una planta telefónica en una empresa resulta de gran beneficio ya que reduce el costo en comunicación entre los empleados.

La implementación de una planta telefónica IP es un recurso que se puede aprovechar al máximo en una empresa, ya que nos permite comunicarnos de manera sencilla y con bajo costo un número determinado de teléfonos o computadoras a través de una central telefónica (PBX), para ello se utiliza Asterisk. Es un software libre (bajo licencia GPL) que proporciona estas funcionalidades.

Para la realización de este proyecto de planta telefónica IP, se definen objetivos y alcances que se deben lograr, además se obtienen información relevante de situación actual de la red telefónica y de los datos con los que contamos, permitiendo el desarrollo de un estudio de factibilidad que permita determinar si la nueva red de voz es sostenible para cualquier empresa e identificar las características técnicas para la adquisición del equipo con el cual no se cuenta.

## **OBJETIVOS**

## **Objetivo General:**

Implementar una planta telefónica IP, utilizando el software Asterisk.

## **Objetivos específicos:**

- Investigar sobre el uso y la importancia de Asterisk.
- Conocer las ventajas de una planta telefónica IP.
- Desarrollar una guía para la implementación de ASTERISK como PBX.

#### **MARCO TEORICO**

Una central telefónica IP es un equipo telefónico diseñado para ofrecer servicios de comunicación a través de las redes de datos. A esta aplicación se le conoce como voz por IP (VoIP), donde la dirección IP (Internet Protocol) es la identificación de los dispositivos dentro de la web. Con los componentes adecuados se puede manejar un número ilimitado de anexos en sitio o remotos vía internet, añadir video, conectarle troncales digitales o servicios de VoIP (SIP trunking) para llamadas internacionales a bajo costo. Los aparatos telefónicos que se usan les llaman teléfonos IP o SIP y se conectan a la red. Además por medio de puertos de enlaces se le conectan las líneas normales de las redes telefónicas públicas, y anexos analógicos para teléfonos estándar (fax, inalámbricos, contestadoras, etc.), pero para en esta ocasión lo que nosotros haremos es hacer uso de una app para teléfonos Android que se llama zoiper esta app nos permitirá poder simular un teléfono SIP y a la vez nos ahorrara el gasto de cableado ya que al establecer una red wifi los teléfonos se podrán conectar al servidor inalámbricamente.

Para las corporaciones internacionales que pueden contar con sistemas de punta, estas centrales se han convertido en un equipo indispensable. La apertura de sistemas operativos y software gratuitos han hecho proliferar muchas centrales IP algunos inclusive usan las PCs como hardware. El tema de la seguridad es muy controversial en estos equipos, ya que al estar conectados a Internet tienen grandes posibilidades de ser atacados por hackers, virus, gusanos y demás.

Las aplicaciones de esta tecnología están en continuo desarrollo y hacen que sea sencillo crear y desplegar una amplia gama de aplicaciones de telefonía y servicios, incluyendo los de una PBX con diversas pasarelas (gateways) de VoIP. Se han liberado los códigos bajo la licencia GNU General Public License (GPL), y están disponibles para su descarga en forma gratuita.

Otras de las ventajas de las centrales telefónicas IP es que no hay necesidad de cableado telefónico. Los teléfonos IP o SIP (Protocolo de inicio de sesión) utilizan la red de datos, son muy fáciles de instalar y se manejan a través de una interfaz de configuración basada en web. Además con las centrales IP uno tiene el correo de voz incorporado con operadoras automáticas con mensajes

de bienvenida y diferentes menús, que dirigen las llamadas automáticamente a diferentes destinos, posee la función en el que cada usuario puede recibir estos mensajes de voz en un archivo adjunto en su correos electrónico. También puede conectarse a programas administrativos o programas como el Outlook Express de Microsoft dando la alternativa de estar directamente a los contactos de su empresa y no hay necesidad de hacer ningún cambios en cuanto los empleado tengan que hacer cambio de sus oficinas ya sea que sean ascendidos o trasladados a otras tras oficinas de la misma empresa ya que estos pueden elegir entre varios teléfonos SIP que existan en la empresa o en el mercado y quedarse siempre con el mismo número de contacto sola mente hay que hacer una cuantas configuraciones al teléfono nuevo y listo.

Claramente este es el futuro, una vez solventados algunos impases, las medianas y pequeñas empresas podrán contar con esta tecnología con total confianza y una buena calidad de audio. Es así, con los programas del llamado Código Abierto (Open Source), sin pagar licencias, podrán convertir una PC normal en una central telefónica o mejor dicho en un servidor de comunicaciones seguro y confiable.

#### **CONSTRUCCION DE PROYECTO**

Para la construcción del proyecto se requirió de la instalación de un sistema operativo GNU/Linux y el que escogimos para este caso fue Debian 8 jessie que es la última versión y este cual fue instalado en modo consola e instalado en una máquina virtual, y en seguida se inició la instalación de asterisk para poder hacer el montaje del servidor en nuestra pc así que en este caso instalamos asterisk.

Ya que Debian ya cuenta con una versión de asteriks entre su código binario, utilizamos el comando **sudo apt-get asterisk** para intalarlo, con este comando le decimos a Debian que desempaquete todo los archivos y ficheros de asterisk.

El sistema asterisk incorpora todas las funcionalidades que pueden esperarse en una centralita convencional y asimismo muchísimas funcionalidades avanzadas que tendrían un elevado coste en sistemas tradicionales propietarios. A continuación se presentan algunas de ellas:

#### **Funciones básicas:**

- Transferencias (directa o consultiva): Permite transferir una llamada en curso a otra extensión. Existen dos formas:
	- Transferencia atendida: consultando al nuevo destino si quiere que le pasen la llamada,
	- Transferencia directa: pasando la llamada sin consultar al destinatario.

En versiones anteriores a la 1.8, al transferir una llamada se perdía el CLID (el número del usuario llamante). Esto no ocurre con la versión 1.8, que mantiene por tanto el CLID. Tras una transferencia.

- Desvíos: Permiten la transferencia automática de una llamada entrante hacia un número determinado (interno o externo) cuando se cumplen determinadas condiciones: por ejemplo si el número está ocupado, si no contesta, etc.
- Capturas (de grupo o de extensión): La captura permite coger una llamada que se está recibiendo en una extensión desde otra distinta.
	- $\Phi$  Captura de extensión: por defecto se hace con el código  $*8 +$ la extensión.
	- Captura de grupo: se predefinen unos deteminados grupos de extensiones de modo que al marcar un código de asterisk - por defecto el \*8 - se coge cualquier llamada que esté recibiendo el grupo en el que estamos.
- Conferencia múltiple: En función del modelo de terminal se podrá establecer una comunicación entre múltiples usuarios de la centralita.
- Llamada directa a extensión: Si además del número de cabecera disponemos de diferentes números públicos (DDIs), podremos enrutar directamente la llamada entrante a uno de estos DDIs, a una extensión de la centralita.
- *Ring groups*: grupos de llamadas. Una llamada entrante podrá ser dirigida directamente a un ring group, que es un grupo de extensiones que sonaran de acuerdo a una determinada estrategia previamente establecida. Si la llamada no se descuelga no podrá ser tratada posteriormente y se perderá.
- DND (Do not disturbe): Opción de no molestar, que podrá ser configurado en Asterisk mediante un código o directamente en el terminal.

#### **Funciones avanzadas:**

- Correo Vocal (*Voicemail*) integrado con correo electrónico. En caso de que el usuario no pueda atender una llamada, se puede programar que se transfiera a un sistema de buzón de voz. En caso de que se deje un mensaje, se enviará un correo electrónico avisando del mismo al usuario destinatario.
- Operadora Automática (IVR): Una operadora automática o IVR es una aplicación de telefonía que permite interactuar con el usuario que realiza la llamada, de forma que éste pueda pulsar opciones previamente anunciadas y acceder de forma automática a los destinos programados.
- Música en espera con archivos WAV: Asterisk nos permite introducir categorías de música en espera basadas en archivos .wav y mp3. De este modo podremos poner diferentes melodías para ser reproducidas como música en espera.
- Colas de Llamadas (ACD): Un sistema de colas o ACD es una aplicación que distribuye las llamadas entrantes a un grupo específico de agentes de acuerdo a una determinada estrategia. Si la llamada no puede ser descolgada, no se pierde y puede ser transferida a otro destino.
- Salas de Audio-Conferencias: Una sala de audio conferencias es un sistema que permite conectar a múltiples usuarios en una misma conversación telefónica. Los usuarios pueden acceder a la sala desde una extensión interna, o bien desde el exterior (a través de un número directo o bien a través de un IVR). Es un sistema muy útil para hacer reuniones internas (por ejemplo seguimiento de ventas) o bien con clientes o proveedores. No hay una capacidad máxima de salas por lo que podremos definir tantas como nos hagan falta (la limitación principal serán los recursos del servidor). Las salas tampoco tienen una capacidad máxima de llamadas por lo que principalmente la limitación vendrá dada por el número de líneas que la

empresa disponga para salir a la PSTN.

- Gestión de llamadas entrantes según horario o fecha (Time Conditions). Con la incorporación del gestor web FreePBX en su versión 2.5 o superior, es muy sencillo definir un horario y calendario laboral que nos permita hacer un tratamiento diferenciado de las llamadas entrantes según el mismo. Por ejemplo, si estamos en horario laboral y no es festivo, la llamada se envía a la extensión 100 (de operadora). En caso contrario, se puede enviar a una locución que advierta de que son horas no laborables, o bien es un día festivo.
- Extensiones DISA: Es posible configurar opciones de post marcación para determinadas llamadas entrantes, de forma que una vez hemos comunicado con la centralita, podamos llamar a un nuevo destino de forma sencilla y automatizada.
- *Callback*: llamada automática de respuesta a una llamada perdida. Cuando redirigimos una llamada al módulo de Callback el sistema lo que hará será colgar y originar una llamada hacia el número que nos ha llamado, de este modo se pueden centralizar costes de llamada. La llamada saldrá siguiendo las normas de routing saliente de llamadas.
- Retro llamada: funcionalidad disponible en la versión 1.8. Si se hace una llamada a una extensión y esta no contesta (por estar ocupado o ausente), se puede activar la función Asterisk de retro llamada. En cuanto el usuario llamado cuelgue, se avisa al que activo la función de retro llamada para que este pueda llamar de nuevo a la extensión inicial.
- Informes detallados de llamadas (CDR): Detalle de llamadas realizadas/recibidas por extensión, para imputación de costes departamentales, por cliente o incluso para facturación.
- Integración CTI: Integración de la telefonía con sistemas informatizados de gestión comercial o de atención al cliente (CRM). Estos sistemas permiten por ejemplo ejecutar una llamada desde el PC o bien recibir información sobre una llamada entrante en la pantalla.

Una vez instalado pasamos a configurar los usuarios que tendrá nuestro servidor y para ello configuramos el archivo sip.conf que es donde estarán registrados nuestros usuarios pero además configuramos el archivo extension.conf que será donde le digamos al servidor los usuarias que tendra y que es lo que ara cuando X cliente intente hacer una llamada a otro cliente.

La configuración en el archivo sip.conf es la siguiente:

[General]

**Context** = default (contexto predeterminado para las llamadas entrantes)

**Allowguest** = no (Deshabilita llamada sin autentificación)

**Srvlookup** = yes (permitir a las búsquedas de DNS en las llamadas salientes)

**Updbindaddr** = 0.0.0.0 (define que red queremos que nuestro cliente escuche, en este caso le ponemos 0.0.0.0 para que las escuche todas las redes o sub-redes)

**Transport** = udp (para que escuche todos los puestos UDP)

#### **PARAMETROS PARA CREAR CLIENTES SIP.**

**[user] =** Esta campo contendrá el nombre de la cuenta

**Username =** El Nombre del Usuario

**Type =** el tipo de usuario, en este campo le pondremos "Friend" ya que este tipo nos permite que el usuario pueda realizar y recibir llamadas.

**Secret =** La contraseña del usuario

**Callerid =** identificador de llamadas, puede ser el mismo que el del username solo ponerlo entre [ ]

**Host =** si queremos escuchar un solo host o muchos en el caso le pusimos dinamic.

**Insecure =** el campo donde se define la seguridad.

**Context =** este campo se utiliza en el momento de definir las extensiones.

*Para nuestro proyecto realizamos la configuración para el primer usuario de la siguiente manera.*

#### *[2001]*

*username=2001 type=friend secret=2001 callerid="Javier Amaya" <2001> host=dynamic insecure=port,invite context=users*

#### **CONFIGURACIÓN DE LAS EXTENSIONES.**

Primero la configuración general [General] Static =yes Writeprotect  $=$  no  $Autofallthrough = yes$  $Clearlyars = no$ 

El dialplan se define de la siguiente manera:

#### Exten => extensión, prioridad, aplicación

#### *La configuración realizada para este proyecto fue la siguiente:*

*[users] exten => \_2XXX,1,Dial(SIP/\${EXTEN},20) exten => \_2XXX,n,Voicemail(\${EXTEN}@voicemail) exten => \_2XXX,n,Playback(vm-goodbye) exten => \_2XXX,n,Hangup()*

Una vez configurado todo en el servido solo tenemos que configurar los teléfonos SIP pero en este caso no a manera de prueba hicimos uso SoftPhone es un programa de computadora (Soft) que emula un teléfono y nos permite realizar llamadas desde nuestro computador a otros que contengan un software igual o similar o hacia teléfonos de red fija o celulares en cualquier país del mundo. El mismo, utiliza los recursos de su computador (procesador, memoria, parlantes y micrófono) para hacerlo.

Un *softphone* (en inglés combinación de *software* y de *telephone*) es un software que es utilizado para realizar llamadas a otros softphones o a otros teléfonos convencionales usando un VoIP (Voz sobre IP) o ToIP (Telefonía sobre IP).

Normalmente, un Softphone es parte de un entorno Voz sobre IP y puede estar basado en el estándar SIP/H.323 o ser privativo. Hay muchas implementaciones disponibles, como la ampliamente disponible Skype, Windows Messenger o NetMeeting de Microsoft .

Los Softphone típicos basados en SIP actualmente comprenden - eyeBeam de CounterPath (anteriormente Xten), OpenWengo, Nexge, sipXphone, Adore Stphone, Express Talk, Zoiper, StarTele Logic, Vippie y SJphone. Funcionan bien con la mayoría de los ITSP - Proveedores de Servicios de Telefonía por Internet. Se puede conectar usando un teléfono USB o un enlace usb a un SoftPhone y obtener un servicio gratuito VoIP de teléfono a teléfono.

El muy popular Skype no es simplemente un softphone sino un servicio P2P VOIP.

Los SoftPhone son realmente parte de un grupo tecnológico mayor, el CTI (Integración Computadora Telefonía).

Algunos softphones están implementados completamente en software, que se comunica con las PABX a través de la (LAN) Red de Área Local - TCP/IP para controlar y marcar a través del teléfono físico. Generalmente se hace a través de un entorno de centro de llamadas, para comunicarse desde un directorio de clientes o para recibir llamadas. En estos casos la información del cliente aparece en la pantalla de la computadora cuando el teléfono suena, dando a los agentes del centro de llamadas determinada información sobre quién está llamando y cómo recibirlo y dirigirse a esa persona.

Y una de las aplicaciones que nos permiten hacer esto es zoiper es uno de los mejores en su tipo, por su fácil manejo, poco peso y excelente calidad técnica.

**Zoiper** es un software multiplataforma (funciona en ordenadores con Windows, Linux o MAC OS X, teléfonos con Android, o teléfonos iPhone de Apple), diseñado para trabajar con sus sistemas de comunicación IP. Servitux no ha desarrollado Zoiper, ni ofrece soporte técnico sobre este programa. El cliente puede elegir cualquier otro programa que sea compatible con el protocolo SIP. Este software es de la compañía Zoiper y tiene una versión no comercial, de la misma manera también tiene las versiones comerciales con soporte del software y más características habilitadas. Es el software que Servitux® VoIP recomienda para utilizarlo como teléfono IP desde su ordenador, tablet o smartphone. Si está interesado no dude en ponerse en contacto con nosotros para facilitarle precios del mismo y solucionar cualquier duda que tenga.

Pero además zoiper no solo esta para las PC ya que también existe una aplicación para sistemas Android y esta la podemos descargar directamente desde la playstore y esta aplicación nos ayudara a que nuestro dispositivo Android funcione como un teléfono SIP

Una vez que ya la tengamos instala lo que tenemos que hacer es hacer es registrar el cliente y para ello hacemos lo siguiente:

## **CONFIGURACION DE UN CLIENTE**

Primero abrimos la aplicación aceptamos los términos y nos aparecerá lo siguiente

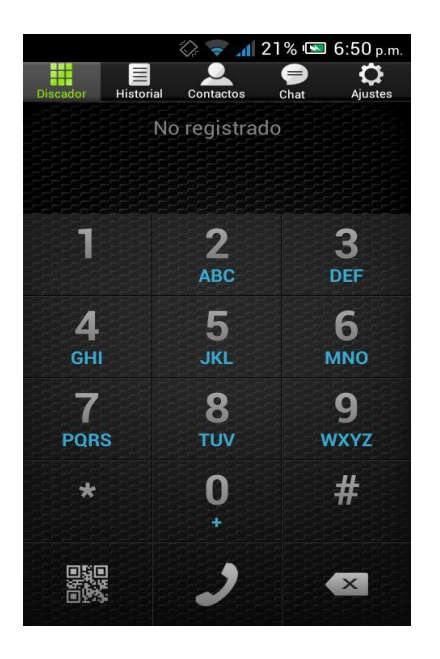

Luego damos en la opción ajustes y nos saldrá lo siguiente

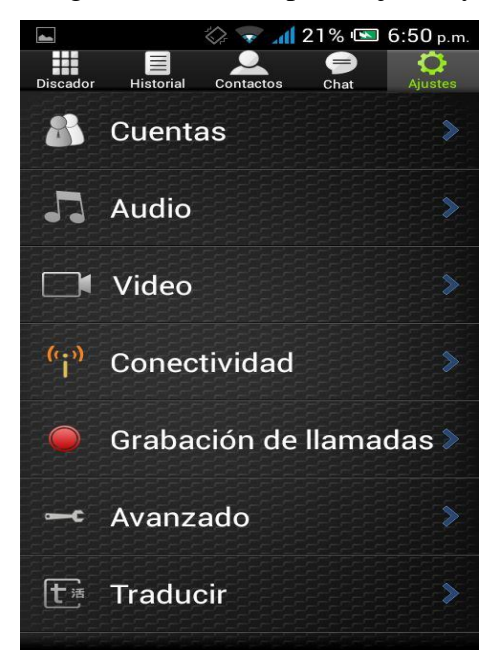

Damos en cuentas y nos aparcera lo siguiente

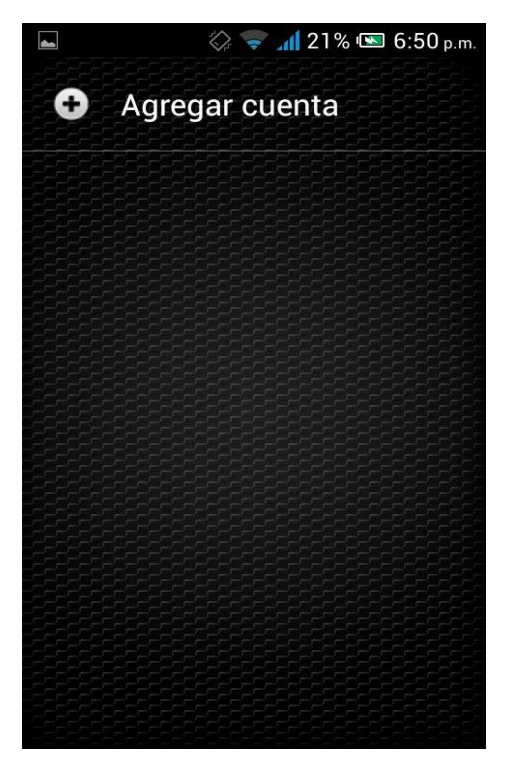

Damos en agregar cuenta y nos preguntara si tenemos una cuenta se usuario así que le damos que si

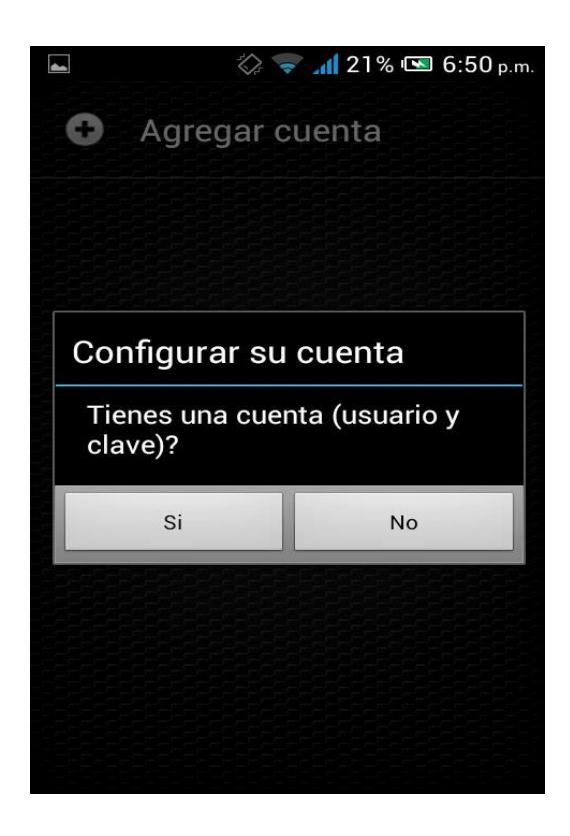

Luego dar que si nos saldrá lo siguiente

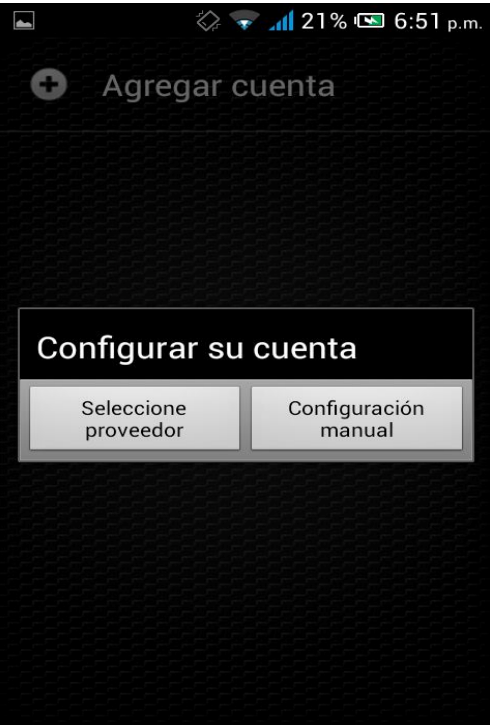

En este caso daremos configuración manualmente y aparecerá el siguiente formulario

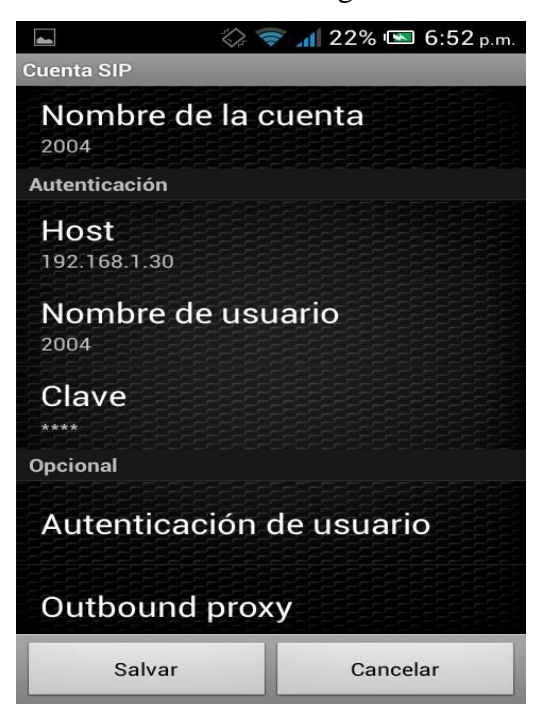

En donde pondremos los datos de nuestro cliente para manera de ejemplo nosotros los hemos llenada con los datos que se ven en la pantalla anterior luego de llenar el formulario daremos en Salvar y nos tiene que quedar de la siguiente manera

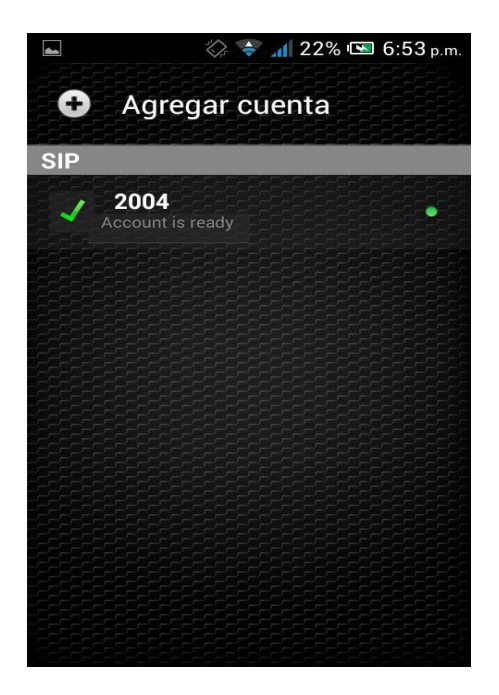

Y de esta forma ya hemos registrado a nuestro cliente el cual ya puede hacer usos de todos los beneficios que le ofrece la planta telefónica.

También hicimos usos de una aplicación llamada **PuTTY**

## **¿Qué es PuTTY y para qué sirve?**

PuTTY es un cliente SSH y Telnet con el que podemos conectarnos a servidores remotos iniciando una sesión en ellos que nos permite ejecutar comandos. El ejemplo más claro es cuando empleamos PuTTY para ejecutar comandos en un servidor VPS y así poder instalar algún programa o configurar alguna parte del servidor.La parte de cliente Telnet es más desconocida para mí, pero el ejemplo más claro de uso es conectarse a nuestro router domestico para configurarlo a través de Telnet y abrir puertos, etc. Resumiendo, con PuTTY conseguimos abrir una sesión de línea de comandos en el servidor remoto para administrarlo.

### **CARACTERÍSTICAS**

Algunas características de PuTTY son:

 $\Box$  El almacenamiento de hosts y preferencias para uso posterior.

 $\Box$ Control sobre la clave de cifrado SSH y la versión de protocolo.

 $\Box$  Clientes de línea de comandos SCP y SFTP, llamados "pscp" y "psftp" respectivamente.

□ Control sobre el redireccionamiento de puertos con SSH, incluyendo manejo empotrado de reenvío X11.

 $\Box$ Completos emuladores de terminal xterm, VT102, y ECMA-48.

 $\square$ Soporte IPv6.

□Soporte 3DES, AES, RC4, Blowfish, DES.

□ Soporte de autentificación de clave pública.

□ Soporte para conexiones de puerto serie local. El nombrePuTTYproviene delas siglasPu: Port

uniqueTTY: terminal type. Su traducción al castellano sería: Puerto único de tipo

#### **CONCLUSION**

Asterisk es un poderosa herramienta la cual nos brinda la facilidad e de mantenernos comunicados a un bajo costo ya que con esta herramienta podemos hacer llamadas desde nuestra PC a otra PC y al igual que teléfonos móviles y que al mismo tiempo los ofrece la ventaja de que no es necesario el hacer un cableado aparte ya que la panta telefónica VoIP esta contestada directamente a la red de datos.

Además nos ofrece la ventaja de tener una cantidad de usuarios o clientes registrados en nuestra planta VoIP infinita asi que podemos meter a cantidad que deseemos y así tener una mejor comunicación en el área empresarial ya que a las empresas esta forma de trasmitir información de departamento a otros les queda mucho más factible ya que su inversión no es tan grande a las grandes ventajas que una planta VoIP les ofrece.

#### **BIBLIOGRAFIA**

# **[http://www.quarea.com/es/que\\_es\\_asterisk\\_centralita\\_telefonica\\_ip](http://www.quarea.com/es/que_es_asterisk_centralita_telefonica_ip) Autor desconocido**

**<https://www.servitux-voip.com/2013/05/09/softphone-zoiper-classic-sip-e-iax-y-linea-ip/> Servitux® VoIP**

**Posted on 9 mayo, 2013 / Escrito por Servitux®**

**<https://es.wikipedia.org/wiki/Softphone>**

**Autor desconocido**

**Esta página fue modificada por última vez el 6 nov 2015 a las 22:54.**

**<https://brayangp.files.wordpress.com/2015/02/que-es-putty.pdf> Autor desconocido**